# 鹿児島県電子納品ガイドライン

運用の手引き

令和6年3月改定

鹿児島県

農政部,環境林務部,土木部

$$
\overline{\phantom{iiiiiiiiiiiiiiiii}}_{ii...ii...ii...}
$$

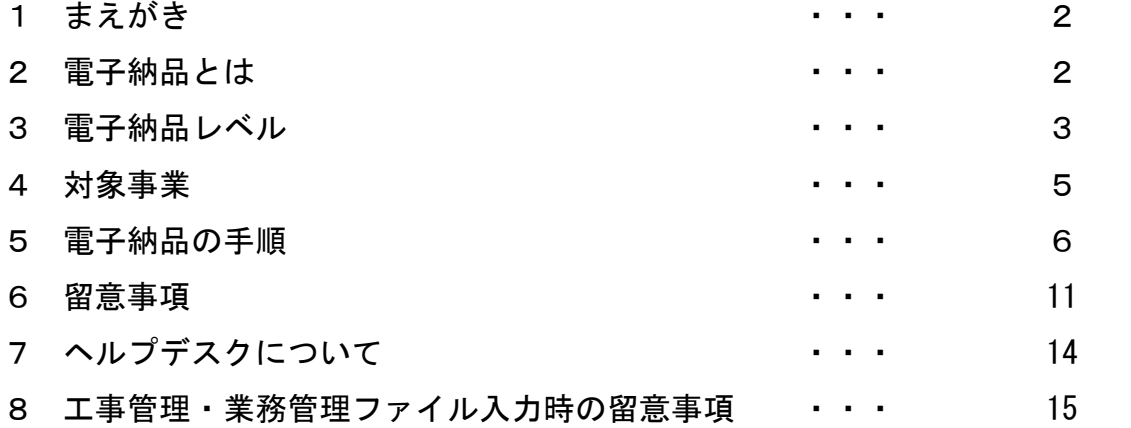

別紙について

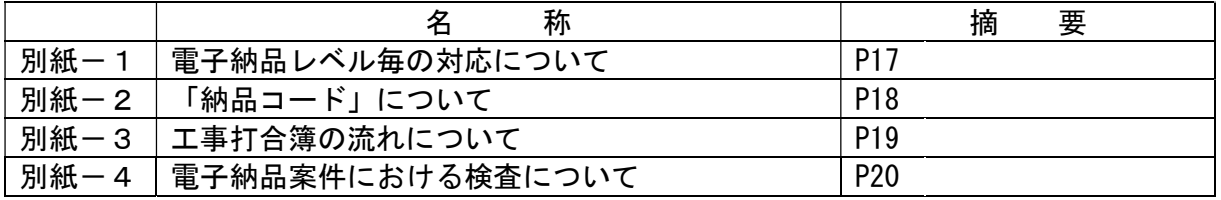

「電子納品ガイドライン運用の手引き」利用上の注意

 当手引きは,電子納品対象案件において電子納品を実施する場合に参考とするものです。 電子納品の運用をとおして鹿児島県電子納品ガイドライン及び当手引きの見直しを行う ため,予告なく内容が変更される場合があるので注意してください。

### 1 まえがき

 「運用の手引き」は「鹿児島県電子納品ガイドライン」(以下「県ガイドライン」と いう。)及び電子納品関係の他通知等もあわせて,電子納品の具体的な運用方法につい て説明したものです。

### 2 電子納品とは

電子納品とは「調査,測量,設計,工事など,公共事業の各業務段階の最終成果を電 子成果品として納品すること」です。

 最終成果品ばかりの電子化ではなく,打合せ時の情報共有システムや電子メールの利 用などで業務の効率化や移動時間の削減が図られることから、県ガイドラインでは、入 札後受発注者協議による電子納品レベルの決定から成果品提出,完成検査まで扱ってい ます。

書類整理の効率化などで生まれた時間を目的物の品質の向上などへ活かすことが出 来ます。

鹿児島県では,データの共通化と実効性のある電子納品を目標に進めていきます。

|     | 共通化   <b>国の要領・基準に準拠</b> することで将来の情報共有に対応する。 |  |
|-----|--------------------------------------------|--|
| 実効性 | 県内建設業の IT 化にあわせて「出来るところから始める」電子納品を県ガ       |  |
|     | イドラインで示す。(レベル選択制度)                         |  |

#### 電子納品イメージ ~従前との比較~

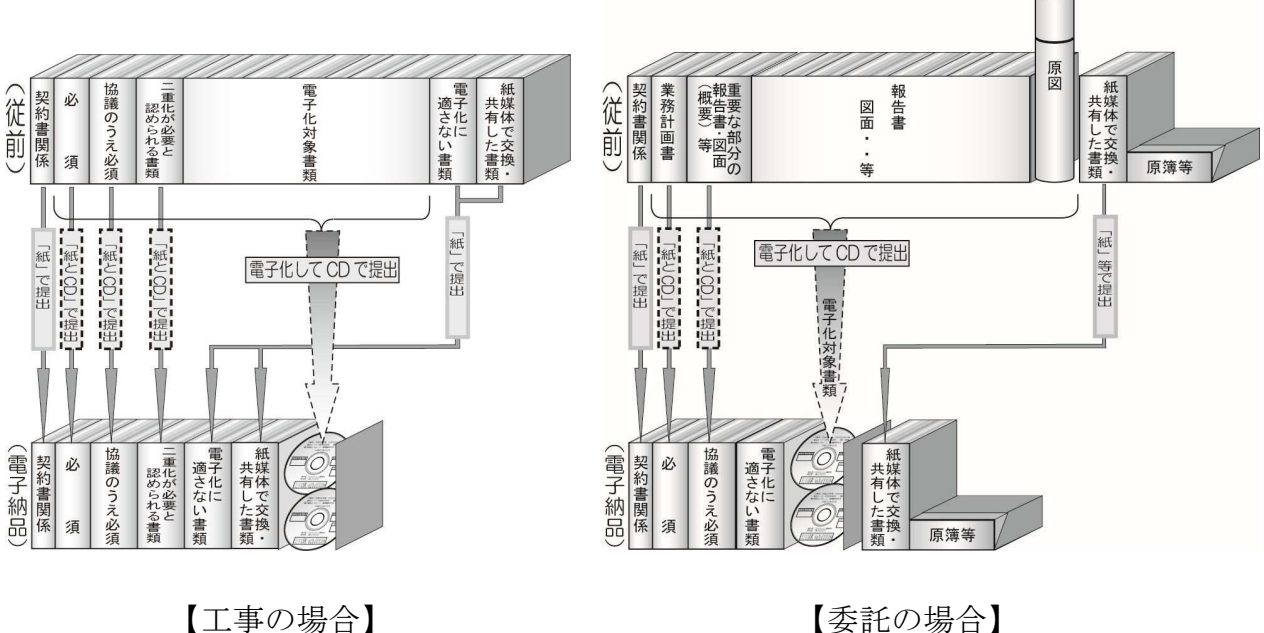

## 3 電子納品レベル

 鹿児島県の電子納品は受発注者双方の協議で電子納品レベル(以下「納品レベル」を 決めるところから始まります。

### なお,設計金額1千万円以上の建設工事及び業務委託は,原則として納品レベル2以 上を選択するようにしてください。

レベル設定の概要は次のとおりです。(受注者の IT スキル)

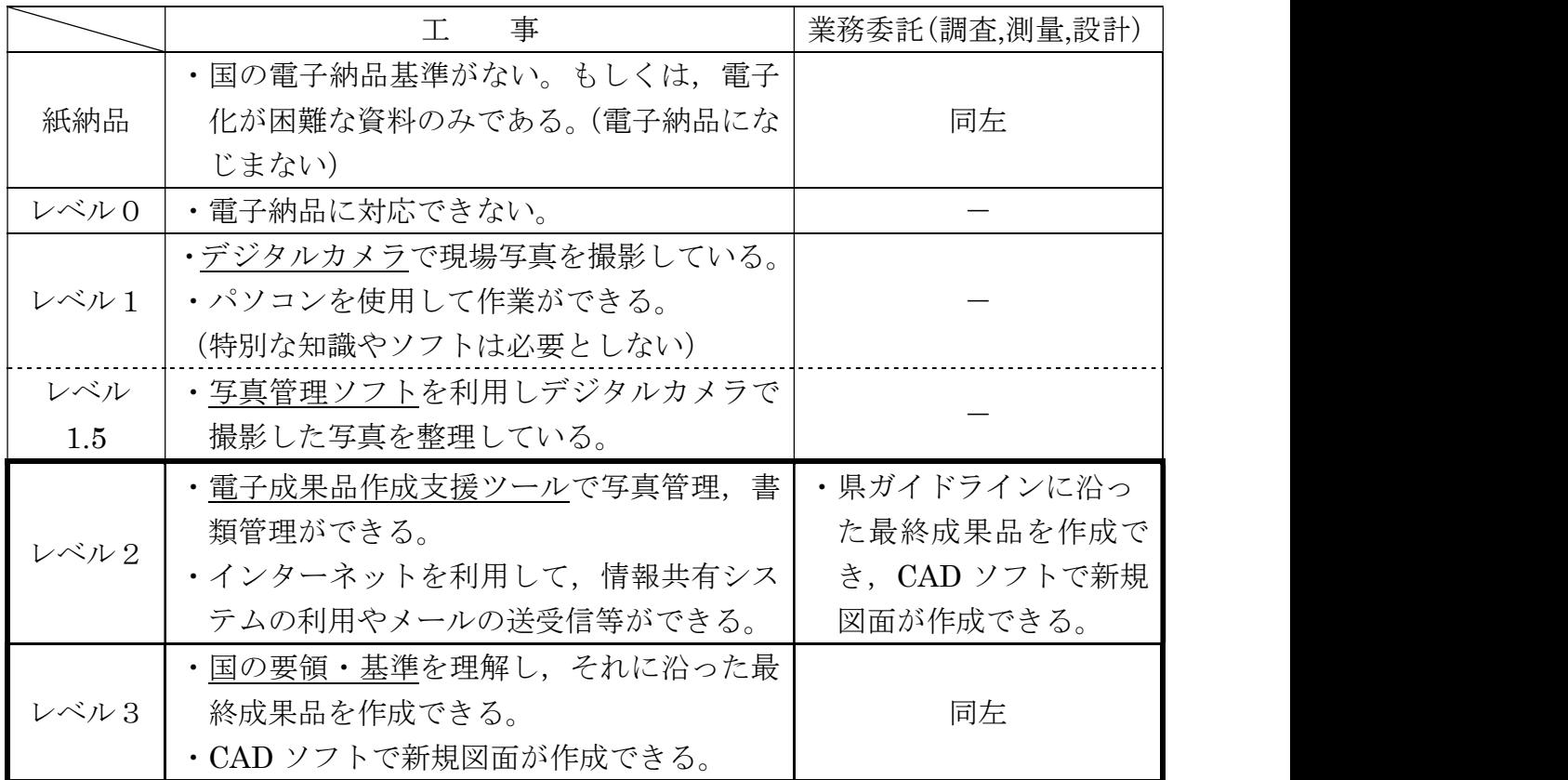

※ レベル毎の対応については、別紙-1参照

レベル毎に必要な機器及びソフトウェアは次グラフのとおりです。

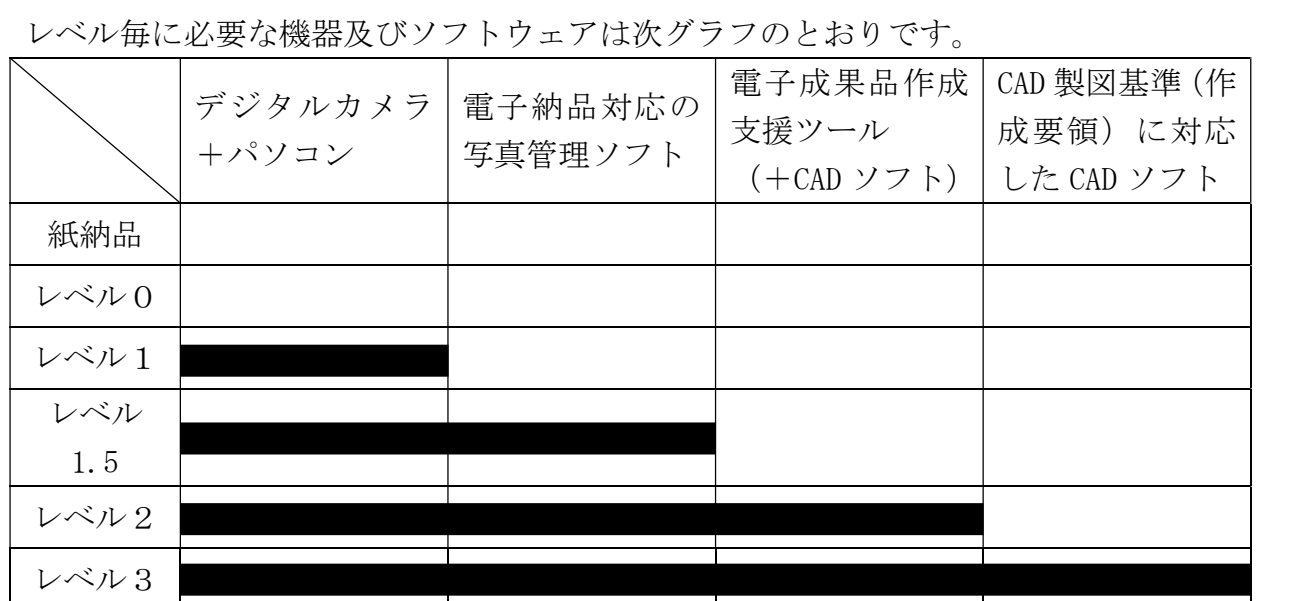

※ 写真管理ソフトの機能を含む電子成果品作成支援ツールもあります。

レベル毎に対応する要領・基準類は次表のとおりです。

|                         | 県ガイドライン<br>及び同運用の手<br>引き | デジタル写真管<br>理情報基準類 | 電子納品基準類  | CAD 製図基準類 |
|-------------------------|--------------------------|-------------------|----------|-----------|
| 紙納品                     | $\times$                 | $\times$          | $\times$ | $\times$  |
| レベル0                    |                          |                   |          |           |
| レベル1                    |                          |                   |          |           |
| $\nu \times \nu$<br>1.5 |                          |                   |          |           |
| レベル2                    |                          |                   |          |           |
| レベル3                    |                          |                   |          |           |

×:要領・基準類に該当する項目がない

○:要領・基準類を適用する

- ※ 各要領・基準類の詳細については,県ガイドラインの「15 準用する国の電子 納品要領・基準等」を参照してください。
- ※ 情報共有システムを使用し、国土交通省の基準を準用して、電子納品レベル2も しくはレベル3の電子成果品を作成する場合でも,電子納品のフォルダ構成は県 ガイドラインの「14 納品レベル 2,3 のフォルダ構成等」によるものとして ください。

### 4 対象事業

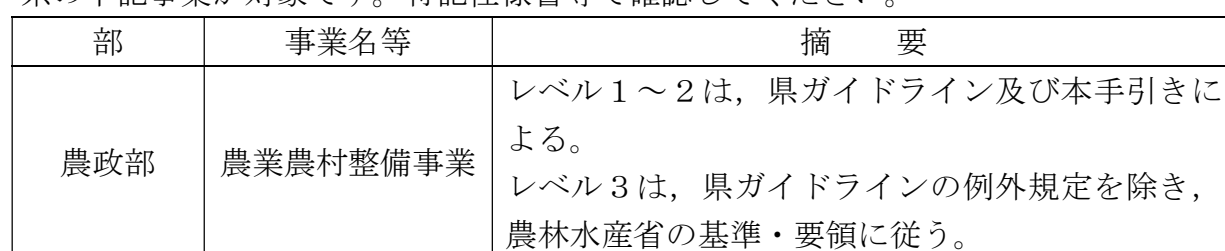

よる。

その他機関 上記に準じる事業 運用は土木部及び農政部に準じる。

県の下記事業が対象です。特記仕様書等で確認してください。

|環境林務部 | 全ての公共事業 | 運用は土木部に準じる。

土木部 | 全ての公共事業

※ 土木事業では港湾事業とその他の事業で図面命名規則などが異なるので注意のこと。

レベル1~2は,県ガイドライン及び本手引きに

レベル3は,県ガイドラインの例外規定を除き,

国土交通省の要領・基準に従う。

### 5 電子納品の手順

#### 5-1 電子納品事前協議について

契約後,工事・業務の着工前打合せの一環として,電子納品に関する事前協議を実施 します。事前協議では,納品時や業務途中でやり取りするデータ形式などを取り決めま す。

受注者は,電子納品内容を記入した「事前協議チェックシート」を打合記録簿(協議) により提出し,受発注者双方で確認のうえ,内容を決定します。

なお,「事前協議チェックシート」は下記のウェブページより最新の様式をダウンロ ードしてください。

(事前協議チェックシート様式ダウンロードページ)  $IIRL:$ 

https://www.pref.kagoshima.jp/ah03/infra/kokyo/gizyutu/cals/cals\_nouhin/zizenkyou gireport.html

ホーム >社会基盤 > 公共事業 > 技術管理・検査 > CALS/EC

> 雷子納品の事前協議チェックシート様式について

(事前協議内容の変更について)

電子納品レベルや事前協議内容を変更する場合は,再度協議を行います。

(レベル0への対応について)

 「レベル0」の案件では,前項協議項目に替えて発注側担当者が受注側担当者に電子 納品についての説明・指導を行います。また,受注者は今後電子化に対応できるよう準 備を進めてください。

#### 5-2 業務中

 事前協議に従って電子化を進めます。県ガイドラインや後述の「6 留意事項」にも 従ってください。

#### 5-3 業務途中協議の電子媒体等について

 情報共有方法のひとつである「情報共有システム(ASP 等)」は,民間事業者がイン ターネットを通じて提供するサービスで,「書類管理」,「スケジュール管理」,「決裁(ワ ークフロー)」,「掲示板」,「遠隔臨場」等の機能を活用し,効率的な情報共有を行うこ とができるシステムであり,「受発注者のコミュニケーション円滑化」,「工事書類の処 理の迅速化」,「監督検査業務の効率化」等を図ることができます。情報共有システムの 利用にあたっては,「農業農村整備事業の情報共有システム活用要領,森林土木事業情 報共有システム活用要領,土木工事等の情報共有システム活用要領」(以下,「情報共有 システム活用要領」という。)に基づくこととし,国土交通省「工事施工中における受 発注者間の情報共有システム機能要件(Rev.4.0)」以降に対応したシステムとします。

また、工事打合簿を、電子メールで取り交わす際は、別紙-3により運用することとし ます。

なお,鹿児島県では電子メールに添付できるファイル容量は5MBまでです。その他, 情報共有システムや WEB ファイル共有システム(外部用)などでは5MBを超えるフ ァイルを取り扱うことができます。WEB ファイル共有システム(外部用)を利用する 場合は,受発注者で協議のうえ利用してください。

(情報共有システム活用要領ページ)

# URL:https://www.pref.kagoshima.jp/ah03/infra/kokyo/gizyutu/cals/cals\_nouhin/

zyouhoukyouyuukatsuyouyouryou.html

ホーム > 社会基盤 > 公共事業 > 技術管理・検査 > CALS/EC

> 県公共工事等の情報共有システム活用推進について

#### 5-4 中間検査 (工事) (別紙-4)

工事の現場検査は紙を使用して行うことができ,書類検査は下記から選択できます。

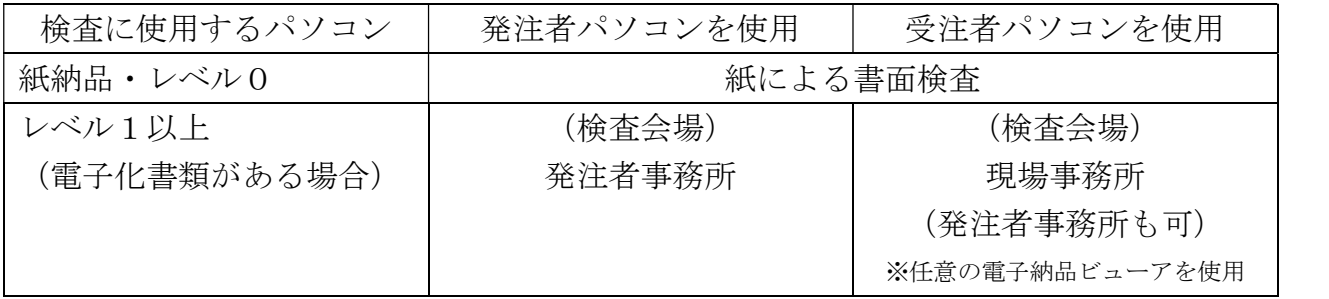

なお,上記によらない場合は,事前協議において決定します。

 中間検査の際は,検査用の電子成果品を作成し,受検しやすいように業務中のデータ を整理しておく必要があります。また中間検査においても,検査前にデータのウイルス チェックを実施します。

 ただし,中間検査用の電子成果品は,電子納品コアソフトのビューア機能並びに任意 の電子納品ビューアでの閲覧が可能であれば、電子納品コアソフトのチェック機能また は「電子納品チェッカー」でのチェックは不要とします。

#### 5-5 成果品提出

#### (1)チェックソフトで成果品を確認してください。

 鹿児島県電子納品用の「CAD 図面チェッカー」と「電子納品チェッカー」のチェック ソフトを公開しています。

 受注者はチェックソフトをダウンロード等で入手し,チェックを行いエラーがでない ことを確認のうえ納品してください。

 発注者は,電子納品コアソフトのチェック機能を利用してチェックを行います。これ は公開しているチェッカーと同じものです。

受発注者とも,電子納品チェックの前に必ずウイルスチェックを行ってください。

(チェックソフトダウンロードページ)

URL:https://www.pref.kagoshima.jp/ah03/infra/kokyo/gizyutu/cals/dennou\_check.html ホーム >社会基盤 > 公共事業 > 技術管理・検査 > CALS/EC

> 電子納品・CAD チェックソフトの公開について

#### (2)工事管理・業務管理ファイルの内容を目視でチェックしてください。

受注者は、工事管理ファイル (INDEX C.XML) または業務管理ファイル (INDEX D.XML)が正しく記入されているか「8 工事管理・業務管理ファイル入力 時の留意事項」に留意のうえ入力した後,目視によりチェックを行います。入力内容の チェックに当たっては,電子納品チェックソフトのチェック結果を印刷し,チェックリ ストに目視チェックした結果を記入します。チェック結果は,電子成果品とともに発注 者に提出します。なお,緯度・経度情報については,インターネットによる地図閲覧サ ービスを利用し座標を確認するとともに,確認した際のウェブページを印刷し,目視チ ェック結果と併せて提出します。

工事管理ファイル表案管理ファイルの内容について疑義がある場合は、発注者 に確認してください。

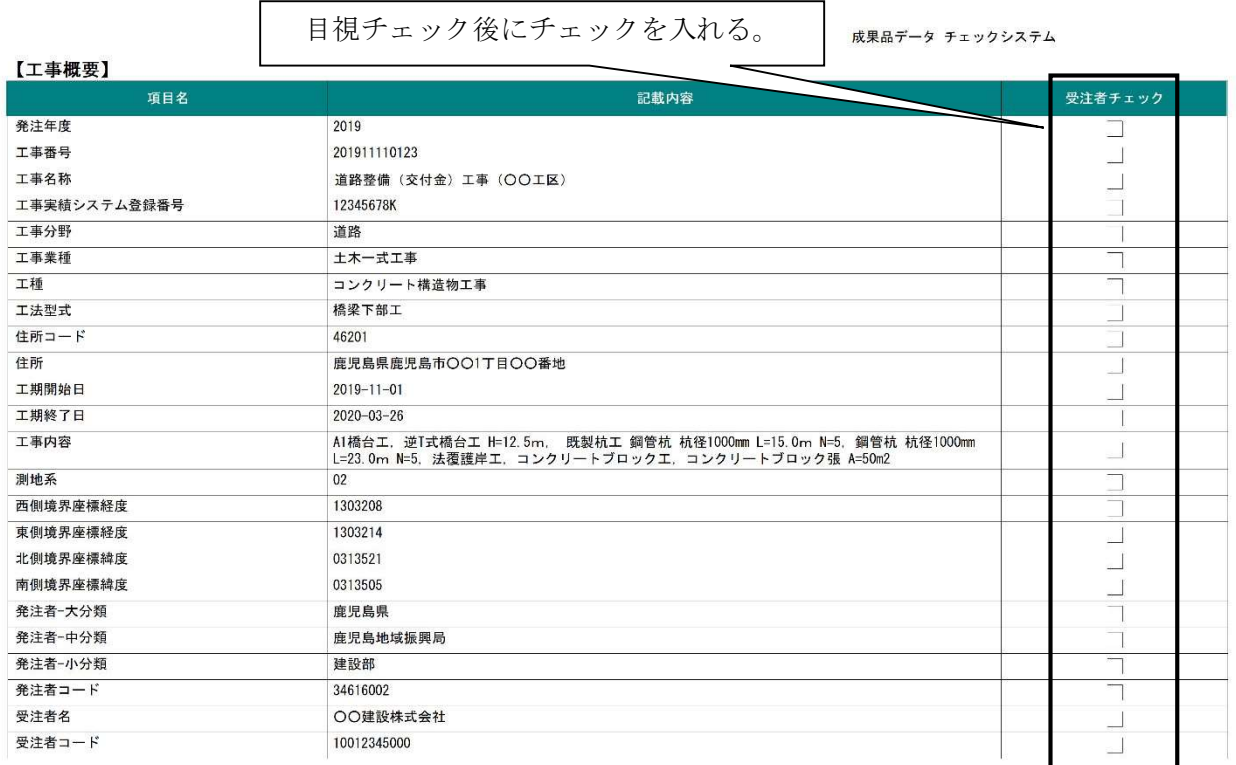

【電子納品チェックソフトのチェック結果「工事概要」】

(参考:インターネットによる地図閲覧サービス)

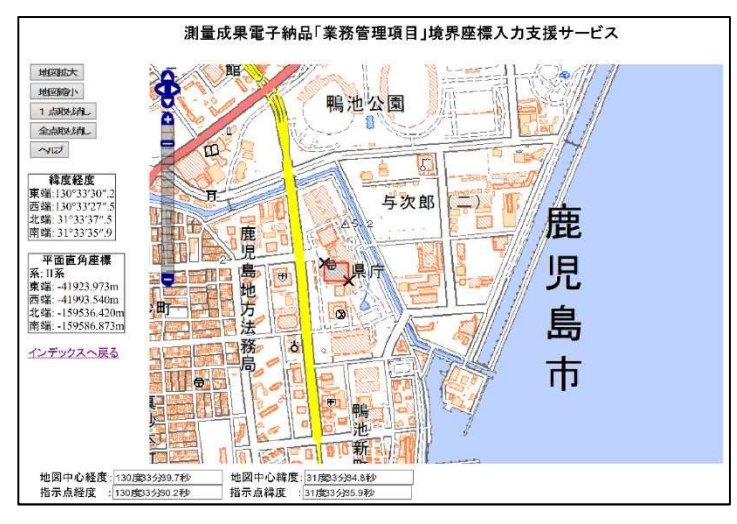

【境界座標入力支援サービス(国土地理院)】

※下記ウェブページで得られる経度・緯度はいずれも世界測地系(JGD2011)です。 ・測量成果電子納品「業務管理項目」境界座標入力支援サービス https://psgsv2.gsi.go.jp/koukyou/rect/selectarea/kagoshima.html

・地理院地図(電子国土 Web) https://maps.gsi.go.jp/

#### (3)電子成果品の提出について

 電子成果品を納品する方法として,情報共有システムを用いた電子納品または電子媒 体(CD-R 等)による納品を行うか事前に協議してください。電子媒体の場合,「正本」 1 部と「副本」1部を提出します。また,情報共有システムを利用する場合「正本」1 部提出とします。

なお、納品用の電子媒体については原則 CD-R または DVD-R とし、これらの使用枚 数が非常に多い成果品の場合, BD-R も受発注者協議により使用可能とします。(BD-R 使用の場合は電子媒体が圧力に弱いため専用のケースを用いて納品すること)。作成に ついては,別紙-2及び県ガイドラインをご覧ください。

内容を確認し、発注者が受領する際に提出する全ての電子媒体に受発注者双方の担当 者が油性フェルトペンでサインします。これは原本性の確保のためです。

 また,情報共有システムを用いた電子納品については,情報共有システム内の大容量 受渡機能及び WEB ファイル共有システム(外部用)等を利用することとします。

 情報共有システムを使用する際は,大容量受渡機能のファイルサイズなどの機能制限 等を確認し,受発注者間で受渡方法等を協議することとします。

(4)「紙」との二重化を抑制します。

必要以上の「紙」との二重化を防ぐため、成果品の一部については、紙と電子で二重 提出すべき成果品を明確にしています。

 二重化の対象以外の書類等については,極力,電子でのやり取りを心がけるとともに, 検査や協議では,施工・業務途中の作業図面などを活用するなどして「紙」の使用を控 え,環境負荷の低減に努めましょう。

 ただし,電子化が困難な資料(県ガイドライン 17.4 参照)で紙媒体のものは,原則紙 での提出とし,将来的に電子データの利活用が想定される場合,受発注者協議のうえ, 紙と電子の二重提出を行ってもよいものとします。

 また,二重提出を行う書類以外で,紙媒体により交換・共有したもの(提出したもの) については,電子成果品で提出する必要はありません。

#### 5-6 完成検査 (工事) (別紙-4)

#### (1)書類検査について

工事の現場検査は紙を使用して行うことができ,書類検査は下記から選択できます。

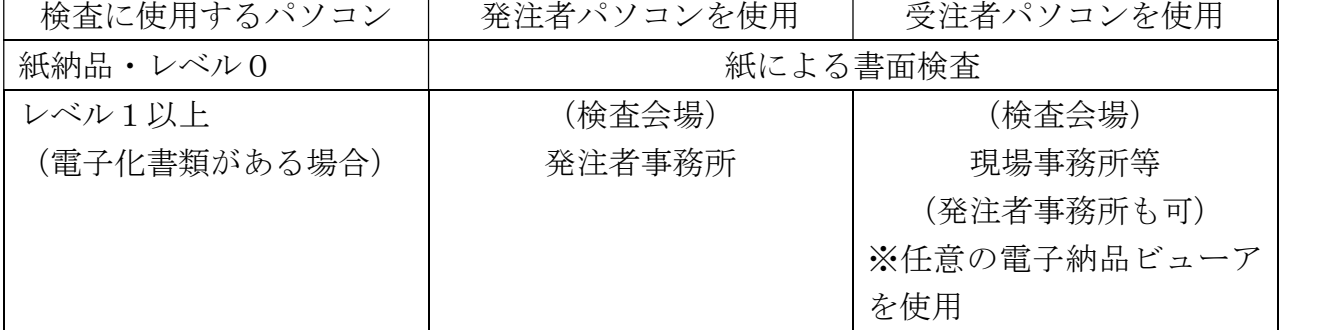

なお,上記によらない場合は,事前協議において決定し,出来形管理などの資料は, 施工途中で使用していた紙の図面や管理資料等で検査を受けることができます。ただし, 最終成果との整合は検査後,受発注双方の担当者で行ってください。現場で検査員から 指摘を受けた場合も同様です。

また,検査時点で検査用の電子成果品(メディア等)を作成するものとします。(検 査後に修正が発生する場合があるため。)

#### (2)検査環境について

 電子納品書類の検査は,通常パソコン1台で行いますが,受発注者協議のうえ,検査 しやすいように受注者が複数台のモニターやプロジェクター等を準備することは差し 支えありません。

 また,必ずしも完成検査時まで現場事務所を残しておくことを推奨するものではあり ませんので,代替となる場所もしくは施設(テント・テーブル等)を準備することは差 し支えありません。

#### (3)工事完成検査写真について

工事完成検査写真は「紙」でも提出します。また、電子成果品(メディア等)にも県 ガイドラインに従い格納してください。

#### 5-7 完成検査(業務委託)

発注者事務所に業務データを持参し、パソコンで検査を行うことを原則としますが, 書面での検査が必要な場合,二重化対象の書類,図面の他,業務途中で使用していた紙 の図面や資料等を活用するなどして新たな「紙」の使用を控え,環境負荷の低減に努め てください。

検査に使用するパソコンは,発注者・受注者いずれのものでも構いません。(事前協 議で決定します。)なお,受発注者協議のうえ,検査しやすいように受注者が複数台の モニターやプロジェクター等を準備することは差し支えありません。

#### 6 留意事項

#### 6-1 電子化を進めましょう。

 電子化できるものは電子化しましょう。パソコン上で整理出来るようになると,作業 の効率が上がります。

 打合せ協議は情報共有システムや電子メールを活用しましょう。情報共有システムや 電子メールのやり取りで,本協議の前に資料を確認し,本協議の時間を短縮できるなど, 業務を大幅に効率化出来ます。また,データの再入力が不要になるなど単純ミスを減ら すことができます。特に,情報共有システムはその活用により「受発注者のコミュニケ ーション円滑化」,「工事書類の処理の迅速化」,「監督検査業務の効率化」等を図ること ができます。

なお、工事における情報共有システムに係る費用(登録料及び利用料)は、共通仮設 費率に含まれています。

#### 6-2 データのバックアップは必ず行いましょう。

盗難・破壊・紛失などで失われたデータは還ってきません。

#### 6-3 無理な電子化は強いません。

発注図面が紙の場合,無理に電子化する必要はありません。(工事など)

 電子化が困難な資料(県ガイドライン 17.4 参照),施工中に紙媒体により交換・共有 した場合も同様です。

#### 6-4 デジタルカメラの設定(撮影画素数等)に注意してください。

有効画素数100万~300万画素程度を超える画素数で撮影された写真は必要以 上に容量が大きくなり電子納品に適しません。もし,100万~300万画素程度を大 幅に越える画素数で撮影してしまった場合は受発注者で協議してください。有効画素数 100万~300万画素程度とは, 撮影画素数 1200 ピクセル×900 ピクセル程度~ 2000 ピクセル×1500 ピクセル程度のものを指すものとし,これによらない場合は使用 するデジタルカメラで設定できる撮影画素数で,300万画素に直近上位の画素数を設 定します。

また,写真の修整は原則として認められません。航空機撮影による着工前完成写真な ど例外も考えられますが,その場合,協議を行ってください。なお,継ぎ写真や引き出 し線を入れたい場合は,写真原稿とは別に「参考図」として添付してください。

(デジタルカメラの日時設定について)

 デジタルカメラを使用する場合は,日時設定も確認してください。デジタル写真には, 撮影日も自動的に記録されます。(工程にそぐわない日付で撮影された写真があると疑 義を生じます。)

(デジタルカメラの撮影モード(画像圧縮モード)について)

 デジタルカメラには,撮影画素数の他に撮影モード(画像圧縮モード)を設定できる ものがあります。「高圧縮」等のモードで撮影すると100万~300万画素程度で撮 影していても,黒板の文字が読み取れない写真となる場合がありますので,「低圧縮」, 「ファインモード」等で撮影するようにしてください。

参考)有効画素数100万~300万画素程度とは,黒板の文字が確認できることを指 標としています。最近のデジタルカメラは300万画素をはるかに超える画素数 で撮影できますので注意が必要です。

#### 6-5 デジタル工事写真の小黒板情報電子化は受発注者協議により利用します。

対象工事は、現行の写真管理基準に準ずるものとします。

導入に必要な機器・ソフトウェア等は,受注者にて調達するものとし,調達する機器・ ソフトウェア等については,農業土木工事施工管理基準「別表第2 撮影記録による出 来形管理」,森林土木工事施工管理基準「5 写真管理 (6)工事写真撮影基準」,土木工 事施工管理基準(一般土木編写真管理)「5 写真管理 (6)工事写真撮影基準」に示す 項目の電子的記入ができること,かつ信憑性確認(改ざん検知機能)を有するものを使 用してください。

 なお,信憑性確認(改ざん検知機能)は,「電子政府における調達のために参照すべ き暗号のリスト(CRYPTREC 暗号リスト)(URL「https://www.cryptrec.go.jp/list.html」) 記載の技術を使用してください。

使用機器の事例として,

URL「https://www.cals.jacic.or.jp/CIM/sharing/index\_digital.html」記載の「デジタ ル工事写真の小黒板情報電子化対応ソフトウェア」を参照してください。 ただし,この使用機器の事例からの選定に限定するものではありません。

なお,機器・ソフトウェア等の導入に係る費用は,技術管理費の写真管理に要する費 用に含まれています。

### 6-6 レベル 2 の書類編集で,PDF 形式の「しおり(ブックマーク)」の省略は十分 注意してください。

ページ数の多い PDF ファイルは「しおり(ブックマーク)」が無ければ閲覧に苦慮し ます。レベル 2 では,「しおり(ブックマーク)」を省略可能ですが,工事書類の簡易な 書類等を想定して省略可能としていますので,委託書類の成果品等でページ数が多いも のについては,「しおり(ブックマーク)」を積極的に利用してください。

#### 6-7 使用ソフト

電子納品に使用するソフトは以下を参考にしてください。メーカーのサポートが終了 したソフトの使用は禁止します。

○CAD ソフト…図面を書くソフトです。納品レベル0,1,1.5では特に必要ありま せんが図面を扱う場合に必要になります。県では SXF 形式に対応し、納品レベル2の 案件では OCF 検定「CC1」または「SXF 幾何限定」以上のクラスに合格したソフトを 推奨しています。

○電子成果品作成支援ツール…写真や書類を整理し,成果品を作成するソフトです。国 の要領・基準やガイドラインに沿った成果品を作成する性能を有することが必要です。 CAD と同じく納品レベル0,1,1.5では特に必要ありません。(レベル1.5は, 写真整理ソフトで対応可能です。)

○ウイルス対策ソフト…必須のソフト。常に最新パターンで常駐させましょう。 ○オリジナルファイル等作成ソフト…WORD, EXCEL, PDF 作成ソフト等々

#### 6-8 BIM・CIM の電子納品について

土木部及び環境林務部は県ガイドライン「15 準用する国の電子納品要領・基準等」 を」参照してください。

農政部は「国営土地改良事業等における BIM/CIM 活用ガイドライン(案)」を参考に 作成してください。

#### 6-9 その他の注意事項

- ・県が特定のソフトウェアやメーカー,ベンダーを支援・推奨することはありません。
- ・ウイルス対策には万全を期してください。
- ・電子納品作成ソフト等の中にはビューア機能を添付した電子媒体を作成する機能を有 したものもあります。ビューア機能付き電子媒体は電子成果品とは認めません。検査 や閲覧のために必要な場合は,提出用の成果品とは別に準備をしてください。取り扱 いについては受発注者で協議を行ってください。

# 7 ヘルプデスクについて

 円滑な電子納品の導入のため,ヘルプデスクを設置しています。それぞれの内容につ いては下記表を参考にしてください。

 ヘルプデスクにはそれぞれ「Q&A」が設置してあります。最初に類似の問題がなかっ たか確認してください。

#### 7-1 発注者対応

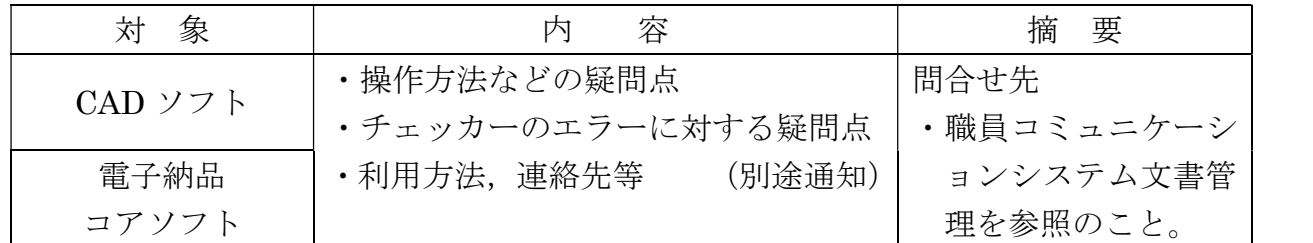

7-2 受注者対応

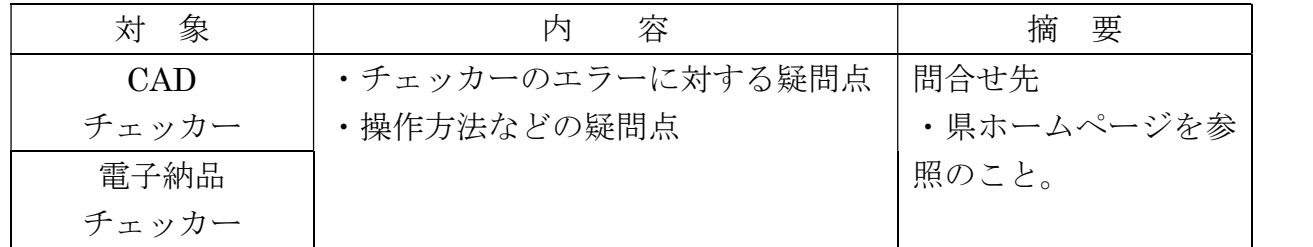

(ヘルプデスクページ)

URL:https://www.pref.kagoshima.jp/ah03/infra/kokyo/gizyutu/cals/dennou\_check.html ホーム > 社会基盤 > 公共事業 > 技術管理・検査 > CALS/EC

> 電子納品・CAD チェックソフトの公開について

### 8 工事管理・業務管理ファイル入力時の留意事項

 電子納品保管管理システムによる将来の電子成果品利活用時の検索性の向上を図る ため,本県においては,今後,情報の共有化についても検討していくこととしています。 将来の電子成果品利活用時の検索性の向上を図るため、工事管理ファイル (INDEX\_C.XML)または業務管理ファイル (INDEX\_D.XML)の下記項目の入力に ついては特に留意してください。

| 名<br>項<br>目 | 容<br>内<br>記<br>入                                                           |
|-------------|----------------------------------------------------------------------------|
| 工事番号        | 別紙-2に規定されている納品コードを記入する。                                                    |
| 工事名称        | 契約図書に記載されている正式の工事名称を記入する。※1                                                |
| 住所コード       | 該当地域の住所コードを記入する。※2                                                         |
| 住所          | 設計図書等に指示されている住所、地名を含め正確に記入する。                                              |
| 工事内容        | 設計図書等に指示されている設計概要に記載された工種は、下記の入<br>力例を参考に規格寸法、構造形式及び数量等を漏れなく追記するこ<br>と。**3 |
| 測地系         | 日本測地系、世界測地系の区分コードを記入する。                                                    |
| 西側境界座標経度    | 対象領域の最西端の外側境界の経度を記入する。※4 ※5                                                |
| 東側境界座標経度    | 対象領域の最東端の外側境界の経度を記入する。※4 ※5                                                |
| 北側境界座標緯度    | $\mathbb{X}_4$ $\mathbb{X}_5$<br>対象領域の最北端の外側境界の緯度を記入する。                    |
| 南側境界座標経度    | $\mathbb{X}_4$ $\mathbb{X}_5$<br>対象領域の最南端の外側境界の緯度を記入する。                    |

工事管理項目

※1 工事名称、業務名称は、半・全角の使い分けを含め、正式な名称を入力すること。

※2 特定の地域に該当しない工事,業務を除き「99999」は入力しないこと。

- ※3 工事内容は,本工事費内訳表(工種体系ツリーで施工数量が記載されている階層まで), 図面,数量計算書等を参照し入力すること。
- ※4 特定の地域に該当しない工事,業務を除き「99999999」は入力しないこと。

※5 下記の座標の範囲を超える場合は,既定の範囲外であるため,確認をすること。

東端: 131° 12′ 20″

- 西端:128°23′43″
- 南端: 27° 01′ 07″
- 北端: 32°18′38″

| 設計概要の記載例  | 検索性の向上を図るため、規格寸法、構造形式及び数量等      |
|-----------|---------------------------------|
|           | を追記した工事内容の入力例                   |
| A1 橋台工 1式 | A1 橋台工, (←設計概要より)               |
|           | 逆 T 式橋台工 H=12.5m,               |
|           | 既製杭工 鋼管杭 杭径 1000mm L=15.0m N=5, |
|           | 鋼管杭 杭径 1000mm L=23.0m N=5,      |
| 法覆護岸工 1式  | 法覆護岸工,(←設計概要より)                 |
|           | コンクリートブロック工,                    |
|           | コンクリートブロック張 A=50m2              |

工事管理項目の「工事内容」入力例

 凡例:下線部は設計概要を記載,その他項目については追記 ※工事内容は工種ごとにカンマ(半角)区切りで入力

| 名<br>項<br>目 | 容<br>記<br>内<br>入                                                               |
|-------------|--------------------------------------------------------------------------------|
| 設計書コード      | 別紙・2に規定されている納品コードを記入する。                                                        |
| 業務名称        | 契約図書に記載されている正式の業務名称を記入する。※1                                                    |
| 住所コード       | 該当地域の住所コードを記入する。※2                                                             |
| 住所          | 設計図書等に指示されている住所、地名を含め正確に記入する。                                                  |
| 測地系         | 日本測地系,世界測地系の区分コードを記入する。                                                        |
| 西側境界座標経度    | 対象領域の最西端の外側境界の経度を記入する。※3 ※4                                                    |
| 東側境界座標経度    | $\divideontimes_3 \divideontimes_4$<br>対象領域の最東端の外側境界の経度を記入する。                  |
| 北側境界座標緯度    | $\divideontimes_3 \divideontimes_4$<br>対象領域の最北端の外側境界の緯度を記入する。                  |
| 南側境界座標経度    | 対象領域の最南端の外側境界の緯度を記入する。※3 ※4                                                    |
| 業務概要        | 業務の概要を記入する。業務の要点が理解しやすいように簡潔かつ正<br>確に漏れなく記入し、併せて主工種の規格寸法、構造形式及び数量等<br>を記載すること。 |

業務管理項目

※1 工事名称,業務名称は、半・全角の使い分けを含め、正式な名称を入力すること。

※2 特定の地域に該当しない工事,業務を除き「99999」は入力しないこと。

※3 特定の地域に該当しない工事,業務を除き「99999999」は入力しないこと。

※4 下記の座標の範囲を超える場合は,既定の範囲外であるため,確認をすること。

東端: 131° 12′ 20″ 西端:128°23′43″ 南端: 27°01′07″ 北端: 32°18′38″

別 紙-1

### 電子納品レベル毎の対応について

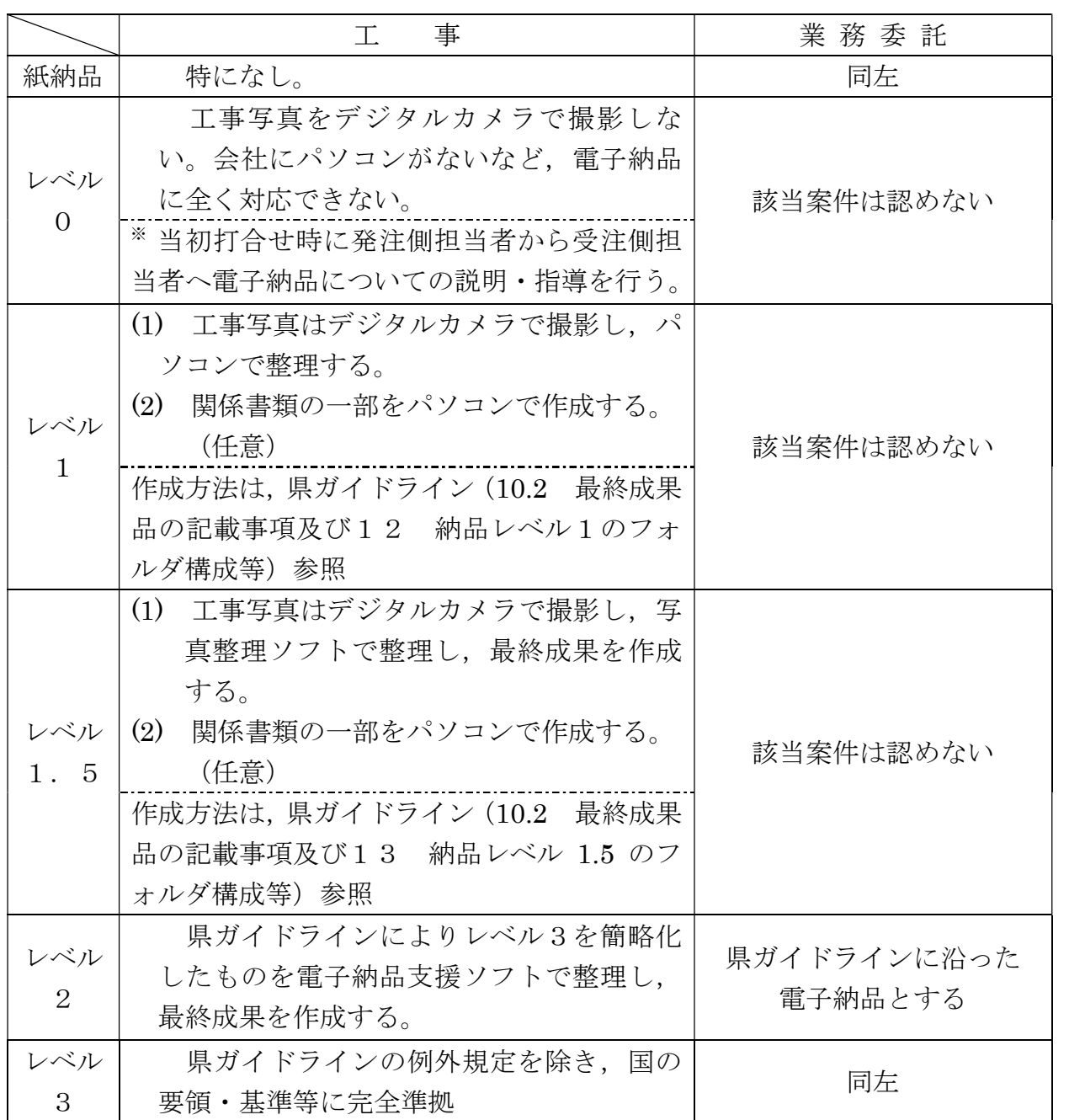

※ 発注者側担当者は,レベル2以上のスキルを有するものとする。

別 紙-2

### 「納品コード」について

電子納品に使用される「納品コード」は下記のとおりの取り扱いとする。

記

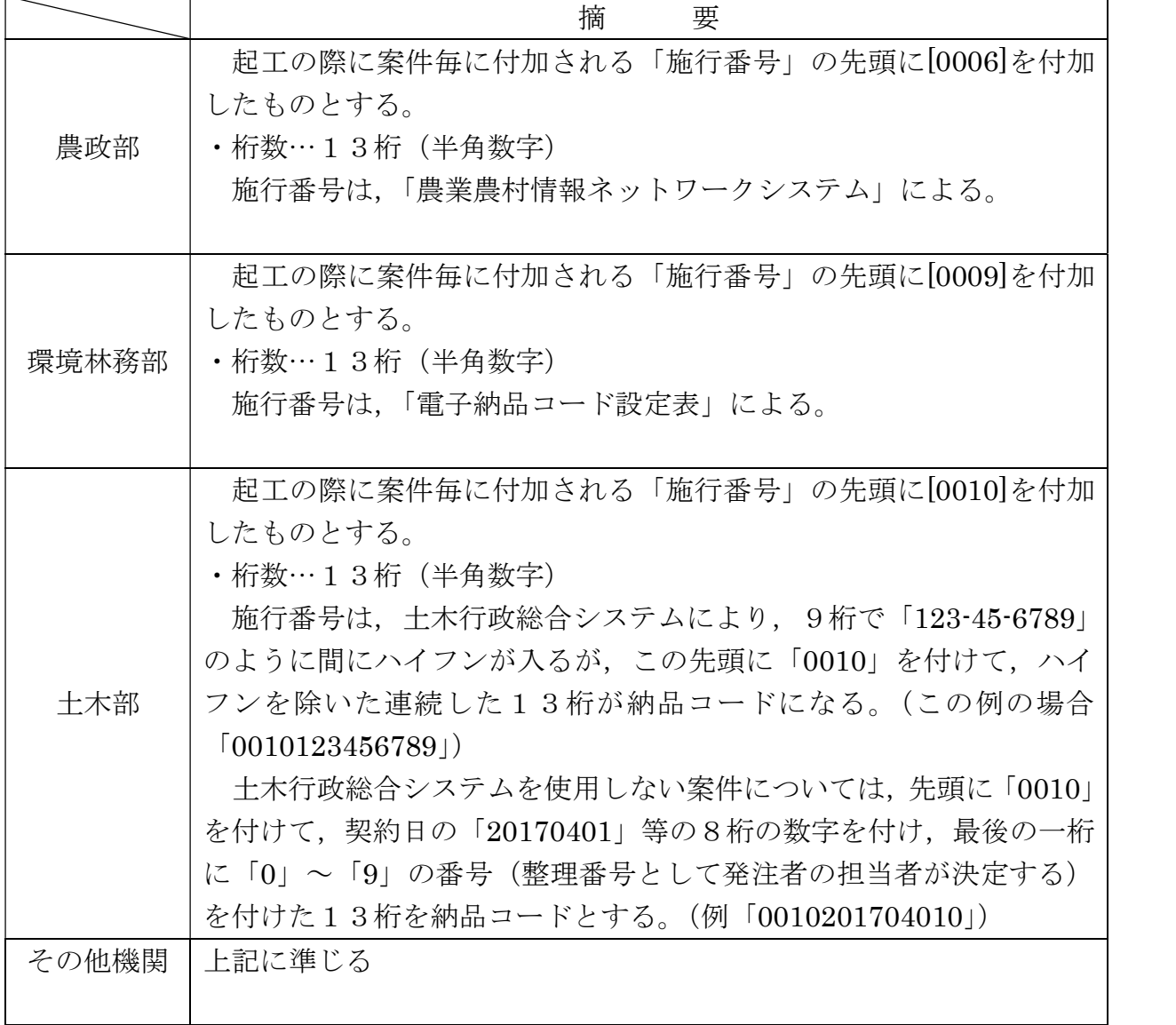

- 参考)先頭の「00」は「県」を表し,次の2桁は部コードを表す。 納品コードは,事前協議における案件番号とする。
- ※ 電子成果品作成支援ツールの制約により、納品コードが9桁までしか入力できない 場合は,施行番号(13桁の納品コードの下9桁)のみを入力すること。

工事打合簿の流れについて

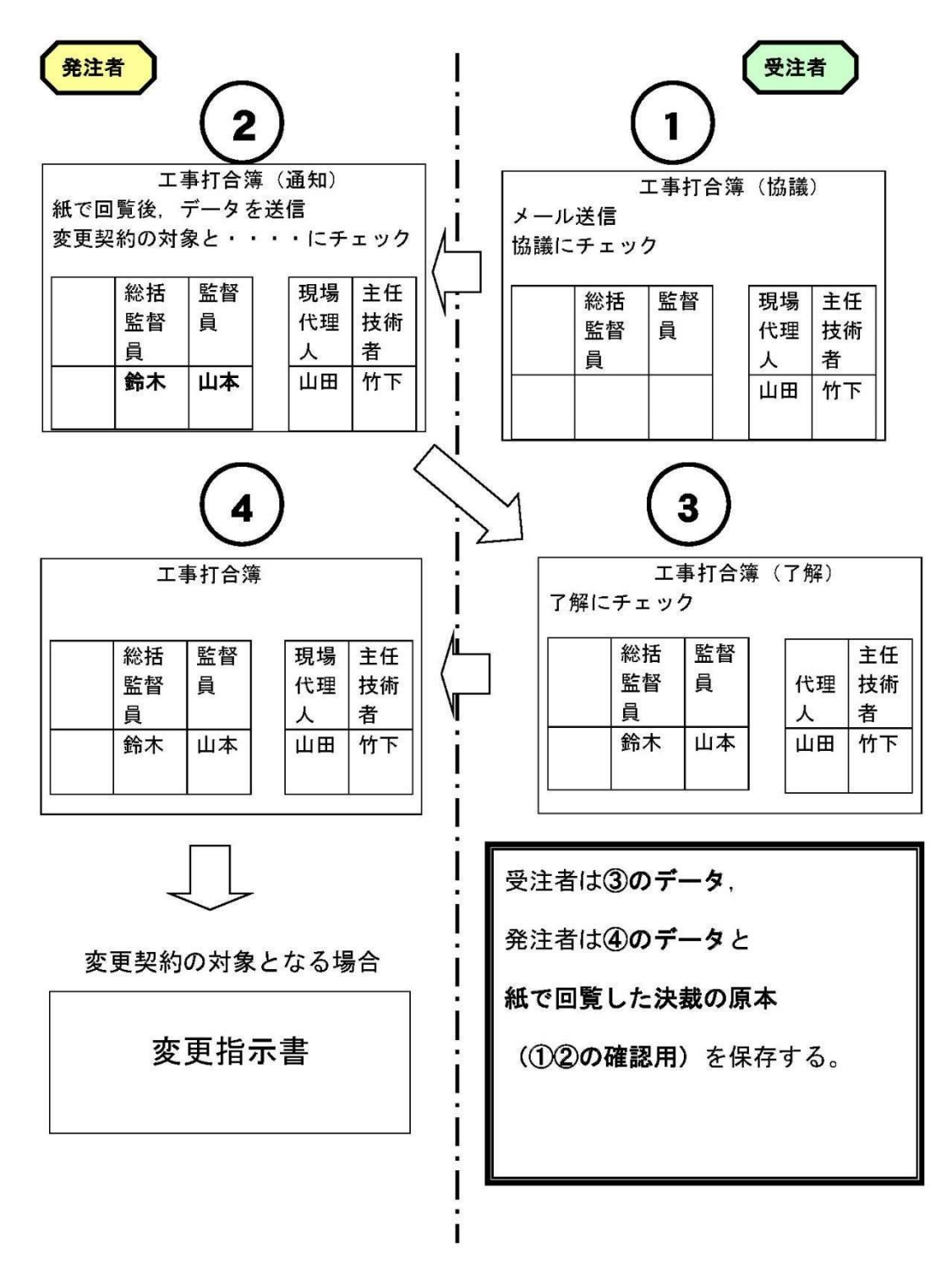

※ 電子納品は国に準拠し,押印されていない鑑データ①を提出すること。 なお,押印したものを残す必要がある場合は,県ガイドライン(5.3 工事打合 簿の電子化について)によること。

## 電子納品案件における検査について

#### 1 工事

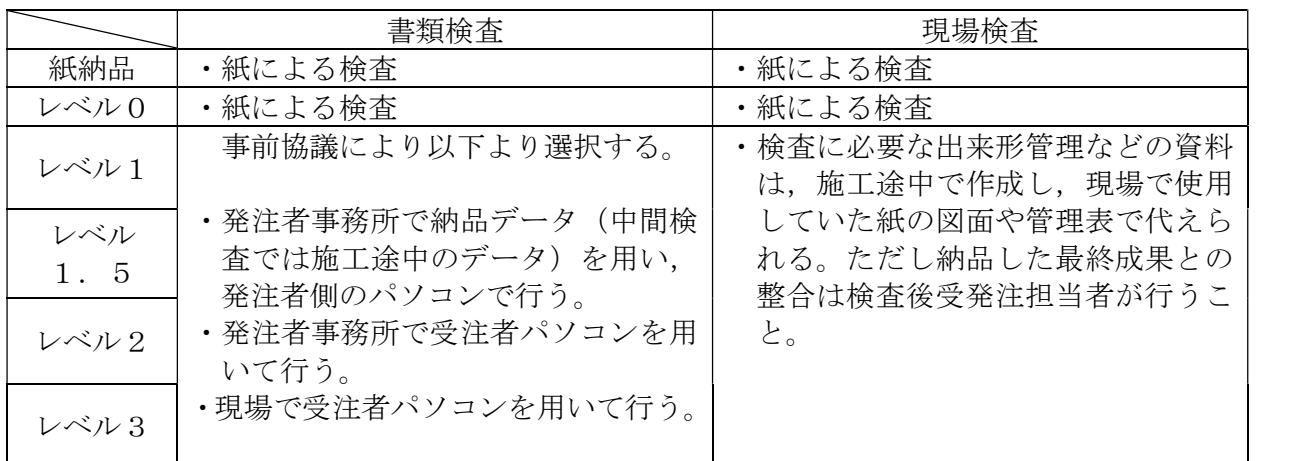

※ 営繕工事及び納品レベル1の全ての工事について、パソコンで行う検査が困難な場合は, 現場で紙媒体を用いて行って良いものとし,事前協議等で決定すること。なお,完成検 査で使用した紙媒体については,検査後発注者に提出するものとする。

#### 2 業務委託

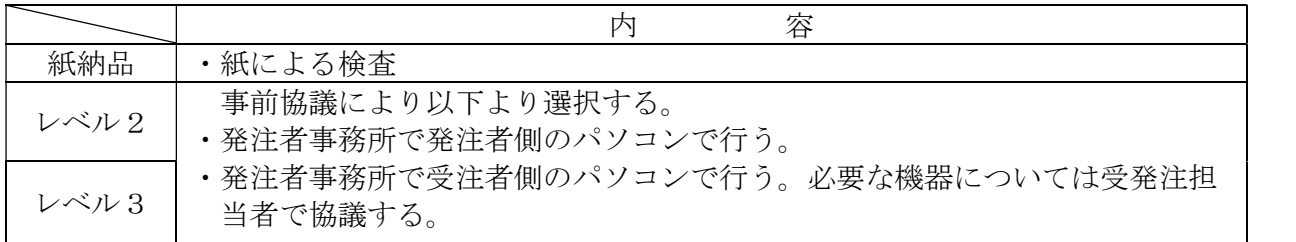